### <span id="page-0-0"></span>CEC00121 - Tópicos Especiais em Pesquisa Operacional I

#### Aula Prática 2 - Análise de Sensibilidade em uma Planilha

#### Samuel Campos

Instituto de Ciências da Sociedade e Desenvolvimento Regional- Universidade Federal Fluminense (ESR/UFF)

samuelcampos@id.uff.br

2 de outubro de 2018

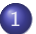

#### Efetuando Análise de Sensibilidade em uma Planilha

- Verificando Mudanças Individuais no Modelo
- **Executar Sistematicamente Análise de Sensibilidade**
- **·** Usando o Relatório de Sensibilidade para Executar a Análise de [Sensibilidade](#page-34-0)
- $\bullet$  Analisando a sensibilidade em um gráfico
- **Analisando Alterações Simultâneas**

### Seção 1

### <span id="page-2-0"></span>Efetuando Análise de Sensibilidade em uma Planilha

4 0 8

Samuel Campos (ESR-UFF) [Pesquisa Operacional](#page-0-0) 2 de outubro de 2018 3 / 55

 $QQ$ 

#### A Análise de Sensibilidade

- $\bullet$  Mudança nos coeficientes da função objetivo  $(c_i)$ ;
- $\bullet$  Mudança nos coeficientes do lado direito da restrição (bi)

A Wyndor Class Co. reformulou seu mix de produção, criando 2 novos produtos que podem ser produzidos em 3 de suas fábricas

Produto 1: porta de vidro de  $2,5m$  com esquadria de alumínio

- Produto 2: janela duplamente adornada com esquadrias de madeira de  $1.2m \times 1.8m$ 
	- $\bullet$  O produto 1 requer parte da capacidade produtiva das fábricas 1 e 3.
	- $\bullet$  O produto 2 deve ser produzido nas fábricas 2 e 3.
	- A empresa pode vender tanto quando for possível produzir.

Pelo fato de ambos os produtos competirem pela capacidade de produção da fábrica 3 não está claro qual o mix dos 2 produtos deve ser mais lucrativo.

- Considere o modelo original da Wyndor: Maximizar  $Z = 3x_1 + 5x_2$ . sujeito a:  $x_1$  < 4  $2x_2 < 12$  $3x_1 + 2x_2 \leq 18$  $x_1 > 0, x_2 > 0$
- $\bullet$   $x_1$ :número de lotes da nova porta produzidos por semana;
- $\bullet$   $x_2$ : número de lotes da nova janela produzidos por semana.

## Efetuando An´alise de Sensibilidade em uma Planilha

Mudanças nos coeficientes da função objetivo

- $c_1 = 3$  = lucro (em milhares de dólares) por lote do novo tipo de porta
- $\bullet$   $c2 = 5 =$  lucro (em milhares de dólares) por lote do novo tipo de janela
- Discutiremos a análise de sensibilidade em termos das mudanças nos lucros mostrados em vez das mudanças em  $c_1$  e  $c_2$ ;
- Representaremos esses lucros por:
	- $\bullet$   $P_D$  = lucro por lote de portas atualmente introduzidos na célula C4
	- $\bullet$   $P_{\Omega}$  = lucro por lote de janelas atualmente introduzidos na célula D4

### Efetuando An´alise de Sensibilidade em uma Planilha

Mudanças nos coeficientes da função objetivo

#### Métodos de execução da análise de sensibilidade

- Verificar o efeito de uma mudança individual no modelo simplesmente fazendo a mudança na planilha e recalculando.
- 2 Gerar sistematicamente uma tabela em uma única planilha que mostre o efeito de uma série de mudanças em um ou dois parâmetros do modelo.
- <sup>3</sup> Obter e aplicar o relatório de sensibilidade do Excel.

#### Subseção 1

#### <span id="page-8-0"></span>Verificando Mudanças Individuais no Modelo

4 D F

- o Suponha que a gerência da Wyndor estivesse insegura em relação a quanto seria o lucro por lote de portas (PD).
- O lucro real poderia se desviar do valor estimado de R\$3.000
	- $\bullet$  Intervalo entre R\$ 2.000 e R\$ 5.000 é considerado razoavelmente provável

Verificando Mudanças Individuais no Modelo

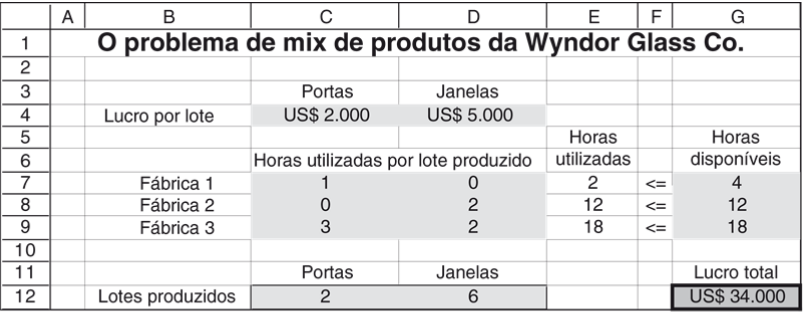

O problema revisado da Wyndor, no qual a estimativa do lucro por lote de portas FIGURA 6.9 foi diminuída, passando de PD US\$ 3.000 para PD US\$ 2.000, mas sem causar mudança na solução ótima para o mix de produtos.

#### Figura 1:

<span id="page-10-0"></span>◂**◻▸ ◂<del></del>Π** ▸

 $QQQ$ 

- Não há nenhuma alteração na solução ótima para o mix de produtos (Figura [1\)](#page-10-0).
- · Alterações:
	- **O** novo valor de PD na célula C4
	- $\bullet$  Diminuição de R\$ 2.000 no lucro total (célula G12) um dos dois lotes de portas produzidos por semana fornecer R\$ 1.000 a menos de lucro.
- **Em virtude de a solução ótima não se alterar, a estimativa original de**  $PD = R\$  3.000 pode ser consideravelmente muito alta sem invalidar a solução ótima do modelo

Verificando Mudanças Individuais no Modelo

### O que aconteceria se essa estimativa fosse muito baixa?  $\bullet$  PD = R\$ 5.000.

Verificando Mudanças Individuais no Modelo

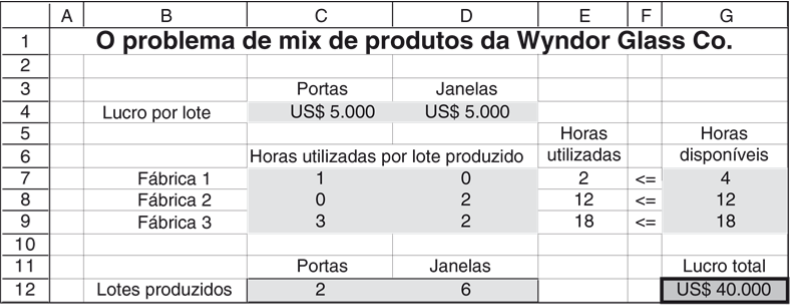

FIGURA 6.10 O problema revisado da Wyndor, no qual a estimativa de lucro por lote de portas foi aumentada de PD US\$ 3.000 para PD US\$ 5.000, mas sem alterar a solução ótima para o mix de produtos.

#### Figura 2:

<span id="page-13-0"></span>4 D F

- **Não há nenhuma modificação na solução ótima (Figura [2\)](#page-13-0).**
- O intervalo de valores de PD sobre o qual a solução ótima permanece ótima (isto é, o intervalo possível para a solução permanecer ótima) abrange o intervalo que vai de R\$ 2.000 a R\$ 5.000 e pode se estender ainda mais.

- **•** PD é um parâmetro relativamente insensível:
	- o valor original de  $PD = R\$  3.000 ser alterado consideravelmente em ambas as direções sem modificar a solução ótima.
- **Não é necessário definir essa estimativa com grande precisão para se** ter confiança de que o modelo está fornecendo a solução ótima correta.
- Se houver grande possibilidade de que o verdadeiro valor de PD acabe ficando até fora desse intervalo abrangente de  $R\$  2.000 a  $R\$  5.000, seria interessante investigar-se mais a esse respeito.

- Quão maior ou menor poderia ser PD antes de a solução ótima mudar?
- $\bullet$  A solução ótima mudaria caso PD fosse alterado até atingir PD = R\$ 10.000.
- Essa mudança ocorre em algum ponto entre R\$ 5.000 e R\$ 10.000 durante o processo de aumento de PD.

Verificando Mudanças Individuais no Modelo

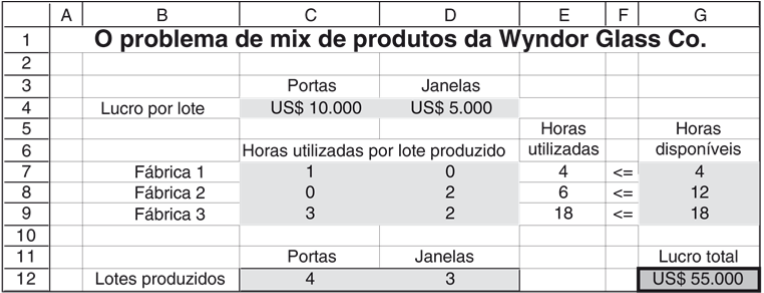

O problema revisado da Wyndor no qual a estimativa do lucro por lote de portas  $\blacksquare$  FIGURA 6.11 passou de PD US\$ 3.000 para PD US\$ 10.000, o que resulta em uma mudança da solução ótima para o mix de produtos.

#### Figura 3:

. . . **.** 

◂**◻▸ ◂◚▸** 

 $QQ$ 

#### Subseção 2

#### <span id="page-18-0"></span>Executar Sistematicamente Análise de Sensibilidade

4 D F

Samuel Campos (ESR-UFF) [Pesquisa Operacional](#page-0-0) 2 de outubro de 2018 19/55

 $299$ 

∍

Executar Sistematicamente Análise de Sensibilidade

#### O Solver Table

- $\bullet$  Mostra os resultados da mudança de células e/ou certas células de saída para vários valores experimentais em uma célula de dados.
- **Para cada valor experimental na célula de dados, o Solver é chamado** para resolver novamente o problema.
- O Solver Table (ou qualquer outro módulo adicional comparável em Excel) oferece uma maneira sistemática de se realizar análise de sensibilidade e depois mostrar os resultados para gerentes e outros que não estão familiarizados com os aspectos mais técnicos da análise de sensibilidade.

Executar Sistematicamente Análise de Sensibilidade

#### Usando o Solver Table

- Expanda primeiramente a planilha original (Figura [1\)](#page-10-0) para fazer uma tabela com os cabeçalhos (Figuras [4\)](#page-21-0).
- Na primeira coluna da tabela (células B19:B28), liste os valores experimentais das células de dados (o lucro por lote de portas). Deixar em banco a primeira linha (célula B18).
- Os cabeçalhos das colunas seguintes especificam qual saída será analisada.
	- · Para cada uma dessas colunas, use a primeira linha da tabela (células C18:E18) para escrever uma equação que configure o valor em cada uma dessas células igual à célula relevante que muda ou célula de saída
	- As células de interesse são LotesdePortasProduzidas (Cl2), LotesdeJanelasProduzidas (D12) e LucroTotal (Gl2), de modo que as equações para C18:E18 sejam aquelas mostradas abaixo da planilha da Figura [\(4\)](#page-21-0).

.

Executar Sistematicamente Análise de Sensibilidade

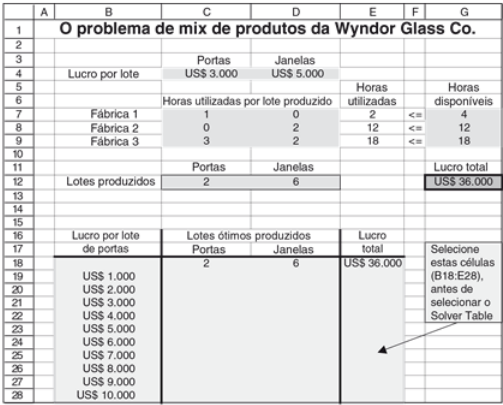

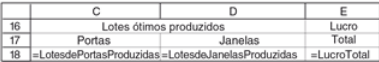

#### Figura 4:

 $QQQ$ 

<span id="page-21-0"></span>(□ ) ( ) (

Executar Sistematicamente Análise de Sensibilidade

- · Selecione Solver Table do menu Suplementos (após ter instalado esse módulo adicional)
- Coloque em "Column input cell "a célula de entrada da coluna (C4), que se refere à célula de dados que está sendo alterada na primeira coluna da tabela.
	- O campo "Row input cell"deve ficar vazio;
- **•** Clique no botão OK.
- Para cada valor experimental listado na primeira coluna da tabela (Figura [4\)](#page-21-0) para a célula de dados de interesse, o Excel recalcula o problema usando o Solver e, a seguir, preenche os valores correspondentes nas demais colunas das tabelas.
- Os números na primeira linha da tabela provêm da solução original na planilha antes de o valor original na célula de dados ter sido modificado.

Executar Sistematicamente Análise de Sensibilidade

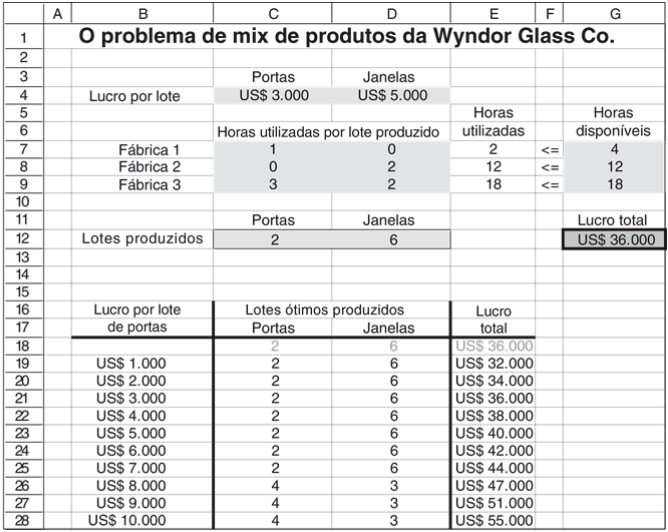

э Uma aplicação do Solver Table mostra o efeito de se variar sistematicamente a  $C1$  IDA  $6$  12 Samuel Campos (ESR-UFF) [Pesquisa Operacional](#page-0-0) 2 de outubro de 2018 24/55

<span id="page-23-0"></span> $QQ$ 

Executar Sistematicamente Análise de Sensibilidade

- A Figura [\(5\)](#page-23-0) revela que a solução ótima permanece a mesma no intervalo que vai de PD =  $R\$  1.000 a PD =  $R\$  7.000,
- Ocorre uma alteração em algum ponto entre R\$ 7.000 e R\$ 8.000.
- Poder´ıamos considerar sistematicamente valores de PD entre R\$ 7.000 e R\$ 8.000 para determinar mais precisamente onde a solução ´otima muda.
	- **·** Isso não é necessário: podemos determinar por meio do relatório de sensibilidade do Excel exatamente onde a solução ótima muda.
- $\bullet$  A metodologia é a mesma para PW (célula D4).
- O Solver Table pode ser usado dessa maneira para investigar o efeito de se mudar qualquer célula de dados no modelo, inclusive qualquer célula em HorasDisponíveis (G7:G9) ou HorasUtilizadasPorLoteProduzido (C7 :D9).

 $\Omega$ 

**← ロ → → ← 何 →** 

Executar Sistematicamente Análise de Sensibilidade

#### Verificando Mudanças Bidirecionais no Modelo

- Ao usar as estimativas originais para PD (R\$ 3.000) e PW (R\$ 5.000), a solução ótima indicada pelo modelo (Figura [1\)](#page-10-0) tem alto peso no sentido de produzir janelas (seis lotes por semana) em vez de portas (somente dois lotes por semana).
- A direção da Wyndor está preocupada em relação a esse desequilíbrio e acha que o problema poderia ser que a estimativa para PD esteja muito baixa e a estimativa para PW muito alta.
- Quest˜ao: Se as estimativas s˜ao de fato nesse sentido, isso levaria a um mix de produtos mais equilibrado?
	- A razão entre PD e PW é a relevante na determinação do mix de produtos ótimo.
	- · Pequenas alteração na razão PD/PW tem poucas chances de alterar o mix de produtos.

 $\Omega$ 

ヨメ メラ

(□ ) ( ) →

Executar Sistematicamente Análise de Sensibilidade

- Uma vers˜ao bidirecional do Solver Table fornece uma maneira de investigar de forma sistemática o efeito se as estimativas introduzidas nas duas células de dados forem simultaneamente imprecisas.
	- Dois é o número máximo de células de dados que pode ser considerado simultaneamente pelo Solver Table.
	- $\bullet$  O Solver Table mostra os resultados em uma única célula de saída para os diversos valores experimentais nas duas células de dados.

Executar Sistematicamente Análise de Sensibilidade

- Efeito de se aumentar PD e diminuir PW ao mesmo tempo.
- Veremos o efeito sobre o lucro total. O Solver Table mostra como o LucroTotal (G12) da Figura [\(1\)](#page-10-0) varia ao longo de um intervalo de valores experimentais nas duas células de dados, LucroPorLote  $(C4:DA)$ .
- O Solver vai ser chamado para recalcular o problema para cada par de valores experimentais.

Executar Sistematicamente Análise de Sensibilidade

- Expanda a planilha original (Figura [1\)](#page-10-0) para fazer uma tabela com cabeçalhos de coluna e linha conforme mostrados nas linhas 16-21 da planilha da Figura [\(6\)](#page-30-0).
- $\bullet$  No canto superior esquerdo da tabela (C17), escreva uma equação  $(=\text{Lucro Total})$  que se refere à célula-alvo.
- Na primeira coluna da tabela (coluna C abaixo da equação na célula C17), insira vários valores experimentais para a primeira célula de dados de interesse (o lucro por lote de portas).
- Na primeira linha da tabela (linha 17, à direita da equação na célula C17), insira vários valores experimentais para a segunda célula de dados de interesse (o lucro por lote de janelas).

Executar Sistematicamente Análise de Sensibilidade

- Selecione toda a tabela (C17:H21)/ Solver Table do menu Suplementos
- Na caixa de diálogo indique quais células de dados estão sendo alteradas simultaneamente.
	- "Column Input ": célula C4; refere-se à célula de dados cujos vários valores experimentais são listados na primeira coluna da tabela (C18:C21)
	- "Row Input ": célula D4; se refere à célula de dados cujos vários valores experimentais são listados na primeira linha da tabela (D17:H17).
- $\bullet$  Para cada par de valores experimentais para as duas células de dados, o Excel recalcula o problema usando o Solver e depois preenche no ponto correspondente na tabela (Figura [7\)](#page-31-0).

Executar Sistematicamente Análise de Sensibilidade

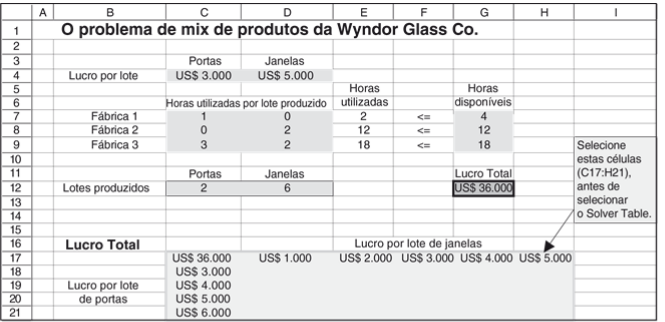

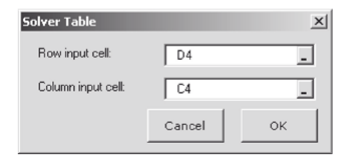

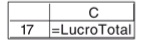

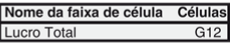

<span id="page-30-0"></span>4 D F

 $QQ$ 

∍

Executar Sistematicamente Análise de Sensibilidade

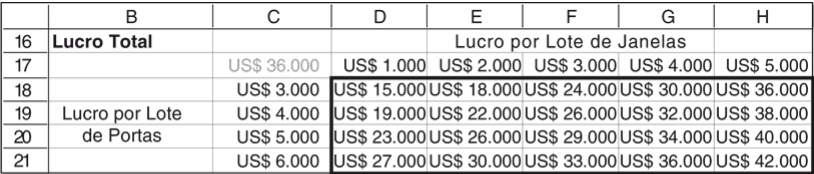

FIGURA 6.17 Uma aplicação bidimensional do Solver Table que mostra o efeito sobre o lucro total ótimo causado pela variação sistemática das estimativas de lucros por lote de portas e janelas para o problema da Wyndor.

<span id="page-31-0"></span>Figura 7:

4 0 F

Executar Sistematicamente Análise de Sensibilidade

- $\bullet$  Para mostrar os resultados de várias células em mutação e/ou células de saída dentro de uma célula da tabela.
	- **J** Usar o símbolo &
	- Alterar a célula C25 (ou C31) para: = "("& LotesdePortasProduzidas & ","& LotesdeJanelasProduzidas &")"
	- O caractere & informa ao Excel para concatenar, de modo que o resultado será um parêntese de abertura, seguido pelo valor contido em LotesdePortasProduzidas (C12), depois uma vírgula e o conteúdo de LotesdeJanelasProduzidas (D12) e, finalmente, um parêntese de fechamento.
	- Se LotesdePortasProduzidas  $= 2$  e LotesdeJanelasProduzidas  $= 6$ , o resultado será  $(2,6)$ . Portanto, os resultados causados pela modificação de ambas as células são exibidos dentro de uma única célula da tabela.

Executar Sistematicamente Análise de Sensibilidade

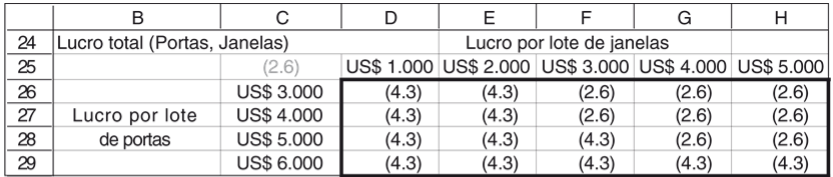

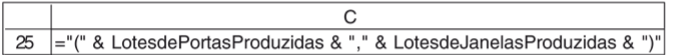

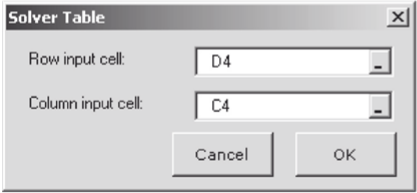

<span id="page-33-0"></span>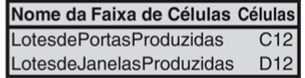

 $\blacksquare$  FIGURA 6.18 Uma aplicação bidimensional do Solver Table que mostra o efeito sobre o mix de produtos ótimo causado pela variação sistemática das estimativas de lucros por lote de portas e  $20$ janelas para o problema da Wyndor.

Samuel Campos (ESR-UFF) [Pesquisa Operacional](#page-0-0) 2 de outubro de 2018 34 / 55

Subseção 3

### <span id="page-34-0"></span>Usando o Relatório de Sensibilidade para Executar a Análise de [Sensibilidade](#page-34-0)

Samuel Campos (ESR-UFF) [Pesquisa Operacional](#page-0-0) 2 de outubro de 2018 35 / 55

 $QQ$ 

#### Mudanças nos coeficientes da função objetivo Usando o Relatório de Sensibilidade para Executar a Análise de Sensibilidade

- Vimos quanto a estimativa inicial de  $P_D$  poderia se afastar R\$ 3.000 antes de a solução ótima atual,  $(x_1, x_2) = (2, 6)$ , mudar.
- Vimos que a solução ótima mudaria entre entre R\$ 7.000 e R\$ 8.000 (Figura [5\)](#page-23-0).
- $\bullet$  Também vimos que se a estimativa inicial de R\$ 3.000 para PD fosse muito alta em vezde muito baixa, PD teria de ser diminuído para algo abaixo de R\$ 1.000 antes de a solução ótima mudar.

Usando o Relatório de Sensibilidade para Executar a Análise de Sensibilidade

#### Células Aiustáveis

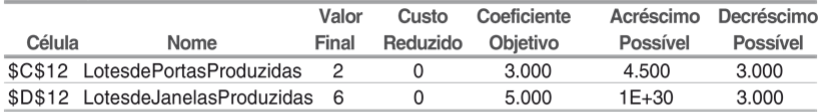

FIGURA 6.19 Parte do relatório de sensibilidade gerado pelo Excel Solver para o problema original da Wyndor (Figura 6.8), no qual as três últimas colunas identificam os intervalos para que a solução permaneça ótima para os lucros por lote de portas e janelas.

Figura 9: Relatório de Sensibilidade

<span id="page-36-0"></span>◂**◻▸ ◂◚▸** 

• No relatório de sensibilidade da Figura [\(9\)](#page-36-0), a linha LotesdePortasProduzidas nesse fornece as informações:

Valor atual de PD: 3.000 Acréscimo possível de PD: 4500. Portanto,  $P_D \leq 3.000 + 4.500 = 7.500$ Decréscimo possível em PD: 3.000. Portanto,  $P_D > 3.000 - 3.000 = 0$ Intervalo possível para solução permanecer ótima para  $P_D$ :

 $0 < P_{D} < 7.500$ 

#### Subseção 4

#### <span id="page-38-0"></span>Analisando a sensibilidade em um gráfico

э Samuel Campos (ESR-UFF) [Pesquisa Operacional](#page-0-0) 2 de outubro de 2018 39/55

4 0 F

 $299$ 

重

Analisando a sensibilidade Graficamente

#### Analisando a sensibilidade por meio gráfico

- $\bullet$  Para o valor original PD = 3.000, a reta cheia na Figura [\(10\)](#page-41-0) mostra a inclinação da função objetivo passando por  $(2,6)$ .
- Na parte inferior do intervalo possível para a solução permanecer ´otima:
	- $\bullet$  PD = 0, a reta da função objetivo que passa por (2,6) agora é a reta B, de modo que todo ponto sobre o segmento de reta entre (0,6) e  $(2,6)$  seja uma solução ótima.
	- $\bullet$  Para qualquer valor  $PD < 0$ , a reta da função objetivo terá girado ainda mais de maneira que (0, 6) se transforma na única solução ótima.

IK BINK BIN

Analisando a sensibilidade Graficamente

#### Analisando a sensibilidade por meio gráfico

- Na extremidade superior do intervalo possível:
	- $\bullet$  PD = 7.500: a reta da função objetivo que passa por (2,6) se toma a reta C, de modo que qualquer ponto sobre o segmento de reta entre  $(2, 6)$  e  $(4, 3)$  se transforma em uma solução ótima.
	- Para qualquer valor  $PD > 7.500$ , a reta da função objetivo é ainda mais inclinada que a reta  $C$ , de forma que  $(4,3)$  se tome a única solução ótima.
- A solução ótima inicial  $(x_1, x_2) = (2, 6)$  permanece ótima somente enquanto  $0 < P_D < R$$ 7.500.

Analisando a sensibilidade Graficamente

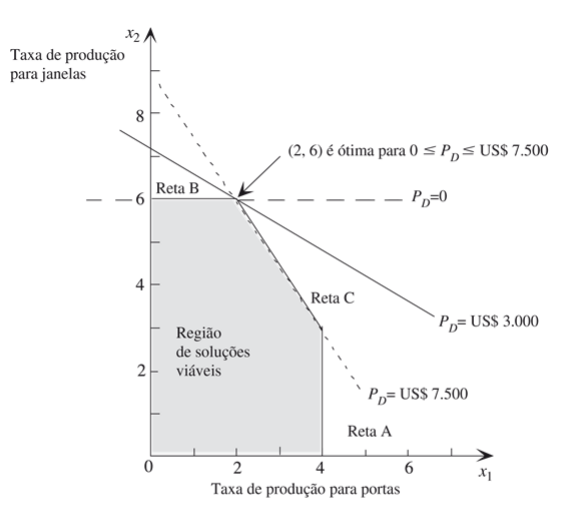

FIGURA 6.20 As duas retas tracejadas que passam por retas cheias de limite de restrição são as retas de função objetivo quando  $P_D$  (o lucro por lote de portas) encontra-se em um ponto extremo de seu intervalo possível para a solução permanecer ótima.  $0 \le P_0 \le 7.500$ , depois tanto a reta quanto eta de função objetivo nesse inte  $r$  acultam am  $(r)$ . Samuel Campos (ESR-UFF) [Pesquisa Operacional](#page-0-0) 2 de outubro de 2018 42/55

<span id="page-41-0"></span>

Analisando a sensibilidade Graficamente

#### **Conclusão**

- O intervalo possível para a solução permanecer ótima para PD é  $0 \le P_D \le R$7.500$ :  $(x_1, x_2) = (2, 6)$  permanece ótimo ao longo desse intervalo, mas não além deste.
- Quando  $P_D = O$  ou  $P_D = R$7.500$ , há múltiplas soluções ótimas, porém  $(x_1, x_2) = (2, 6)$  ainda é uma delas.
- Com um intervalo grande em torno da estimativa inicial de R\$ 3.000  $(P_D = R$3.000)$  para o lucro por lote de portas, podemos ficar relativamente confiantes na obtenção da solução ótima correta para um lucro real.

つへへ

#### Subseção 5

#### <span id="page-43-0"></span>Analisando Alterações Simultâneas

4 0 8

重

- $\bullet$  O que aconteceria se as estimativas para  $P_D$  (R\$ 3.000) e  $P_W$  (R\$ 5.000) fossem simultaneamente, muito baixa e muito alta?
- Quão distantes estariam as estimativas antes que a solução ótima atual,  $(x_1, x_2) = (2, 6)$  mudasse?
- Vimos que se  $P_D$  aumentasse em R\$ 2.000 (de R\$ 3.000 para R\$ 5.000) e  $P_W$  diminuísse em R\$ 1.000 (de R\$ 5.000 para R\$ 4.000), a solução ótima permaneceria a mesma (Figura [7\)](#page-31-0).
- $\bullet$  O relatório de sensibilidade permite determinar qual seria as alterações possíveis em  $P_D$  e  $P_W$  (Figura [9\)](#page-36-0)

つひひ

Analisando Alterações Simultâneas

Regra dos 100% para Alterações Simultâneas nos Coeficientes da Função Objetivo

- Se forem feitas alterações simultâneas nos coeficientes da função objetivo;
- Calcule a porcentagem de alteração permissível (acréscimo ou decréscimo) para cada uma delas de modo que o coeficiente fique dentro de seu intervalo possível para a solução permanecer ótima.
- Se a soma das alterações porcentuais não exceder 100%, a solução ótima inicial certamente permanecerá ótima.
- $\bullet$  Se a soma efetivamente exceder 100%, então não podemos ter certeza se permanece ou não ótima.

Analisando Alterações Simultâneas

- A Regra dos 100% não expressa o que acontece se a soma da porcentagem efetivamente exceder 100%.
- Dependerá das direções das mudanças nos coeficientes.
- o São as razões dos coeficientes que são relevantes na determinação da solução ótima;
- A solução ótima inicial poderia de fato permanecer ótima mesmo quando a soma das alterações porcentuais exceder muito o valor de  $100\%$  caso as mudanças nos coeficientes sejam na mesma direção.
- $\bullet$  Exceder 100% pode ou não mudar a solução ótima, porém desde que 100% não seja ultrapassado, a solução ótima inicial permanecerá ótima.

Analisando Alterações Simultâneas

- $\bullet$  Podemos usar de forma segura todo acréscimo ou decréscimo possíveis (Figura [9\)](#page-36-0) em um único coeficiente de função objetivo apenas se nenhum dos demais coeficientes tiver mudado.
- Alterações simultâneas nos coeficientes: observar a porcentagem do acréscimo ou decréscimo possíveis.

Analisando Alterações Simultâneas

#### Exemplo

- Consideremos o problema da Wyndor e as informações do relatório de sensibilidade (Figura [9\)](#page-36-0).
- $\bullet$  Suponha que a estimativa de  $P_D$  tenha aumentado de R\$ 3.000 para R\$ 4.500 enquanto a estimativa para  $P_W$  tenha diminuído de R\$ 5.000 para R\$ 4.000.

#### Percentual de variação possível

$$
100 \left( \frac{|\text{Novo valor} - \text{Valor atual}|}{\text{Decréscimo ou Arcréscimo Possível}^a} \right) \% = \%
$$

<sup>a</sup>Se a variável sofrer um acréscimo (decréscimo) deve ser utilizado o respectivo valor da coluna acréscimo(decréscimo) na tabela de análise de sensibilidade do Excel.

4 **E** F

- ← 冊 →

 $QQ$ 

Analisando Alterações Simultâneas

### $P_D$  : R\$3.000  $\rightarrow$  R\$4.500 (Acréscimo)

$$
Percentual de variação possível = 100 \left( \frac{4.500 - 3.000}{4.500} \right) \% = 33,3\%
$$

4 0 8

Analisando Alterações Simultâneas

#### $P_D$  : R\$3.000  $\rightarrow$  R\$4.500 (Acréscimo)

$$
Percentual de variação possível = 100 \left( \frac{4.500 - 3.000}{4.500} \right) \% = 33,3\%
$$

#### $P_W$  : R\$5.000  $\rightarrow$  R\$4.000 (Decréscimo)

Percentual de variação possível  $=100\bigg(\frac{5.000-4.000}{3.000}\bigg)\% = 33,3\%$ 

Analisando Alterações Simultâneas

#### $P_D$  : R\$3.000  $\rightarrow$  R\$4.500 (Acréscimo)

$$
\text{Percentual de variação possível} = 100 \left( \frac{4.500 - 3.000}{4.500} \right) \% = 33,3\%
$$

#### $P_W$  : R\$5.000  $\rightarrow$  R\$4.000 (Decréscimo)

Percentual de variação possível  $=100\bigg(\frac{5.000-4.000}{3.000}\bigg)\% = 33,3\%$ 

- $\bullet$  Soma = 66.6%: não excede os 100%:
	- A solução ótima original  $(x_1, x_2) = (2, 6)$  sem dúvida nenhuma ainda será ótima;
	- Já havíamos descoberto anteriormente (Figura [8\)](#page-33-0).

 $QQQ$ 

イロト イ押ト イヨト イヨト

Analisando Alterações Simultâneas

#### Exemplo 2

Suponha que:

- A estimativa de  $P_D$  aumente de R\$ 3.000 para R\$ 6.000;
- A estimativa para  $P_W$  diminua de R\$ 5.000 para R\$ 3.000.
- · Por meio da regra dos 100%, é possível afirma que a solução ótima permanecerá inalterada?

Analisando Alterações Simultâneas

### $P_D$  : R\$3.000  $\rightarrow$  R\$6.000 (Acréscimo)

$$
\text{Percentual de variação possible} = 100 \left( \frac{6.000 - 3.000}{4.500} \right) \% = 66,6\%
$$

4 D F

 $QQ$ 

Analisando Alterações Simultâneas

$$
P_D: R\$3.000 \rightarrow R\$6.000 (Acr\acute{e}scimo)
$$

Percentual de variação possível = 
$$
100 \left( \frac{6.000 - 3.000}{4.500} \right) \%
$$
 = 66,6%

#### $P_W$  : R\$5.000  $\rightarrow$  R\$3.000 (Decréscimo)

Percentual de variação possível = 
$$
100 \left( \frac{5.000 - 3.000}{3.000} \right) \%
$$
 = 66,6%

4 D F

Analisando Alterações Simultâneas

$$
P_D: R$3.000 \rightarrow R$6.000 (Acr\acute{e}scimo)
$$

$$
\text{Percentual de variação possible} = 100 \left( \frac{6.000 - 3.000}{4.500} \right) \% = 66,6\%
$$

#### $P_W$  : R\$5.000  $\rightarrow$  R\$3.000 (Decréscimo)

$$
\text{Percentual de variação possible} = 100 \left( \frac{5.000 - 3.000}{3.000} \right) \% = 66,6\%
$$

• Soma  $= 133.3\%$ : excede os  $100\%$ :

- Não podemos afirmar que a solução ótima original  $(x_1, x_2) = (2, 6)$ ainda será ótima:
- Já havíamos descoberto anteriormente (Figura [8\)](#page-33-0) que a nova solução ótima será  $(x_1, x_2) = (4, 3)$ .

 $QQ$ 

Analisando Alterações Simultâneas

#### Exemplo 3

:

- $\bullet$  A soma das porcentagens das mudanças permissíveis exceder a 100% não significa automaticamente que a solução ótima mudará!
	- A estimativa de  $P_D$  diminua de R\$ 3.000 para R\$ 1.500;
	- A estimativa para  $P_W$  diminua de R\$ 5.000 para R\$ 2.500.
	- $\bullet$  Por meio da regra dos 100%, é possível afirma que a solução ótima permanecerá inalterada?

Analisando Alterações Simultâneas

$$
P_D: R$3.000 \rightarrow R$1.500 (Decrescimo)
$$

Percentual de variação possível = 
$$
100 \left( \frac{3.000 - 1.500}{3.000} \right) \%
$$
 = 50,0%

4 D F

э

 $QQ$ 

Analisando Alterações Simultâneas

$$
P_D: R$3.000 \rightarrow R$1.500 (Decrescimo)
$$

$$
\text{Percentual de variação possível} = 100 \left( \frac{3.000 - 1.500}{3.000} \right) \% = 50,0\%
$$

### $P_W$  : R\$5.000  $\rightarrow$  R\$2.500 (Decréscimo)

Percentual de variação possível = 
$$
100 \left( \frac{5.000 - 2.500}{3.000} \right) % = 83,3%
$$

4 D F

э

 $QQ$ 

Analisando Alterações Simultâneas

$$
P_D: R$3.000 \rightarrow R$1.500 (Decrescimo)
$$

$$
\text{Percentual de variação possível} = 100 \left( \frac{3.000 - 1.500}{3.000} \right) \% = 50,0\%
$$

$$
P_W: R$5.000 \rightarrow R$2.500 (Decreiscimo)
$$

Percentual de variação possível = 
$$
100\left(\frac{5.000 - 2.500}{3.000}\right)\%
$$
 = 83, 3%

• Soma  $= 103.3\%$ : excede os  $100\%$ :

- $\bullet$  Pela regra dos 100% não podemos afirmar que a solução ótima original ainda é ótima:
- Entretanto, a solução ótima original permanece ótima.
	- · Isso acontece toda vez que mudanças proporcionais são feitas em todas as estimativas de lucro, que conduzirão automaticamente à mesma solução ótima.

<span id="page-60-0"></span>Analisando Alterações Simultâneas

#### Outros Tipos de Análise de Sensibilidade

- A metodologia anterior para outras mudanças no modelo (lados direitos das restrições funcionais ou coeficientes nas restrições funcionais) é praticamente a mesma daquela usada para os coeficientes da função objetivo;
- O relatório de sensibilidade também fornece os preços-sombra, o efeito de se mudar o lado direito de qualquer restrição funcional única;
- $\bullet$  Ao alterar uma série de lados direitos ao mesmo tempo, também há uma "regra dos  $100\%$ " análoga.